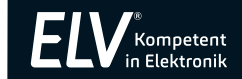

### Bedienungsanleitung

# Wiegand-Interface Sboard-II

Art.-Nr. 251464

ELV Elektronik AG Maiburger Straße 29–36 · 26789 Leer · Germany Telefon 0491/6008-88 · Telefax 0491/7016 www.elv.com

Bitte lesen Sie diese Bedienungsanleitung vor der Inbetriebnahme komplett und bewahren Sie die Bedienungsanleitung für späteres Nachlesen auf. Wenn Sie das Gerät anderen Personen zur Nutzung überlassen, übergeben Sie auch diese Bedienungsanleitung.

### Kontakt

Fragen zum Produkt oder zur Bedienung? Technischer Kundendienst: E-Mail: technik@elv.com

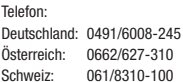

Fragen zu Rücksendungen, Reklamationen oder Ersatzteilen? Kundenservice: E-Mail: kundenservice@elv.com

Telefon:

Deutschland: 0491/6008-455 Österreich: 0662/624-084 Schweiz: 061/9711-344

1. Ausgabe Deutsch 9/2020

Dokumentation © 2020 ELV Elektronik AG, Germany

Alle Rechte vorbehalten. Ohne schriftliche Zustimmung des Herausgebers darf diese Bedienungsanleitung auch nicht auszugsweise in irgendeiner Form reproduziert werden. Es ist möglich, dass die vorliegende Bedienungsanleitung noch drucktechnische Mängel oder Druckfehler aufweist. Die Angaben in dieser Bedienungsanleitung werden jedoch regelmäßig überprüft und Korrekturen in der nächsten Ausgabe vorgenommen. Für Fehler technischer oder drucktechnischer Art und ihre Folgen übernehmen wir keine Haftung. Alle Warenzeichen und Schutzrechte werden anerkannt. Änderungen im Sinne des technischen Fortschritts können ohne Vorankündigung vorgenommen werden.

251464-9/2020, Version 1.0, dtp

# 1. Beschreibung und Funktion

Das Wiegand-Interface Sboard-II ermöglicht die sichere Zugangskontrolle an Eingängen im Zusammenspiel mit kompatiblen Zugangsgeräten wie Fingerabdrucklesern, Codeschlössern oder RFID-Lesern. Es kommuniziert codiert mit dem Zugangsgerät, sodass dieses keine Nutzerdatenspeichern muss und bei Sabotage oder Manipulationsversuchen kein Auslösen der Schließaktoren erfolgen kann. Das Wiegand-Interface ist kompatibel mit Zugangsgeräten mit Wiegand-Schnittstelle und 26- bis 37-Bit-Interfaces. Es wird im Gebäude installiert und kann über zwei Relais Türöffner/Türaktoren in zwei Zonen steuern, verfügt über einen Alarmausgang, zwei Innen-Öffnungstaster-Eingänge und einen Türkontakt-Eingang.

- Wiegand-Interface für Zugangsgeräte mit 26- bis 37-Bit-Wiegand-Schnittstelle
- Für bis zu 2100 Zugangs-Datensätze (2000 für Zone 1, 100 für Zone 2)
- Zwei programmierbare Relais-Schaltausgänge (max. 24 V/2 A) mit Spannungsausgang/potentialfrei, Aktivzeit programmierbar (1 bis 99 s)
- Pulse-Mode oder Toggle-Mode für den Schaltausgang
- 26- bis 37-Bit-Wiegand-Interface für Datenaustausch mit weiteren Sboard-II
- Alarmausgang
- Akustisch/Optische Kontrolle des Schaltstatus
- Türkontakt-Überwachung
- Panik-/Überfall-Auswertung
- 2x Türöffner-Taster-Eingang (Exit-Button) zur Türöffner-Ansteuerung von innen
- Fail-Secure- oder Fail-Safe-Schloss-Betrieb
- Zugang per Fingerprint, Zifferncode (4/8/10 Bit) oder RFID möglich
- Programmierung mit IR-Fernbedienung und mitgelieferten RFID-Mastercards

#### Bestimmungsgemäßer Betrieb

Das Sboard-II ist als Wiegand-Controller für die Auswertung kompatibler Zugangskontrollgeräte und Ansteuerung von Türaktoren über Relaisausgänge vorgesehen. Für Folgeschäden, die aus Nichtbeachtung dieser Gebrauchsregeln und der Bedienungsanleitung resultieren, übernehmen wir keine Haftung, Gewährleistungsansprüche erlöschen ebenfalls. Dies gilt auch für Umbauten und Veränderungen.

Bei Sach- oder Personenschäden, die durch unsachgemäße Handhabung oder Nichtbeachten der Sicherheitshinweise verursacht werden, übernehmen wir keine Haftung. In solchen Fällen erlischt jeder Gewährleistungsanspruch! Für Folgeschäden übernehmen wir keine Haftung!

## 2. Betriebs- und Sicherheitshinweise

- Aus Sicherheits- und Zulassungsgründen (CE) ist das eigenmächtige Umbauen und/ oder Verändern des Produkts nicht gestattet.
- Setzen Sie das Gerät nicht dem Einfluss von Feuchtigkeit, Vibrationen, ständiger Wärmeeinstrahlung, extremer Kälte, starken elektromagnetischen Feldern oder mechanischen Belastungen aus.
- Beachten Sie alle Hinweise in der Bedienungsanleitung zum Anschluss von Spannungen. Falsche oder verpolte Spannungen zerstören das Gerät.
- Lassen Sie das Verpackungsmaterial nicht achtlos liegen Plastikfolien/-tüten, Styroporteile etc. können für Kinder zu einem gefährlichen Spielzeug werden.
- Wurde das Gerät beschädigt, nehmen Sie das Gerät außer Betrieb und wenden Sie sich an unseren Service.

### 3. Installation und Inbetriebnahme

#### Lieferumfang

- Wiegand-Controller Sboard-II
- IR-Fernbedienung zur Programmierung
- 2 RFID-Mastercards (Zone 1 und 2)
- Schraubendreher
- 2 Schutzdioden
- Montagematerial
- Bedienungsanleitung

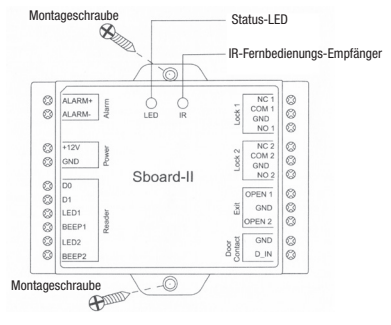

### Wählen Sie den Montageort so aus, dass er sicher im Gebäudeinneren liegt. Nur so ist die Sabotagesicherheit gewährleistet.

- Befestigen Sie das Gerät mithilfe der mitgelieferten Montageschrauben und Dübel auf einem festen Untergrund.
- Beachten Sie bei der Montage, dass Sie evtl. später das Gehäuse durch Aushebeln der Gehäuseoberschale mit einem Schraubendreher öffnen können, um ggf. die Belegung der Schaltkontakte zu ändern.

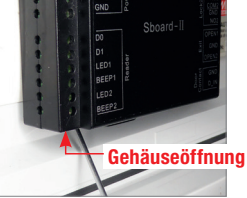

### Anschlussbelegung

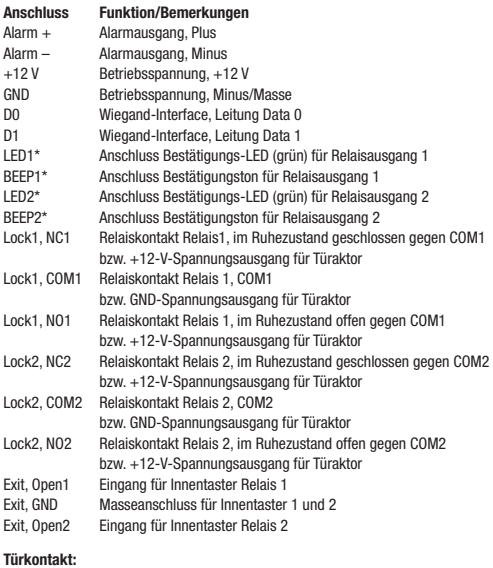

- GND Masseanschluss Türkontakt<br>D IN Eingang für Türkontaktüberw Eingang für Türkontaktüberwachung
- \* Sofern Anschluss am Zugangsgerät vorhanden

### Ton- und Lichtsignale

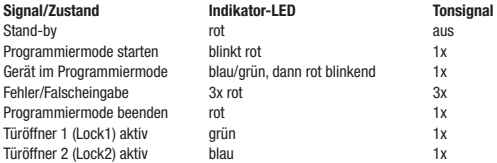

### Anschlussbeschaltung

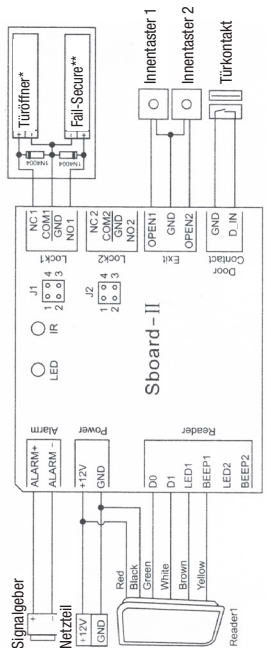

 Türöffner: elektrischer Türöffner oder Fail-Safe-Schloss Türöffner: elektrischer Türöffner oder Fail-Safe-Schloss \*

Fail-Safe-Schloss: z. B. Fail-Safe-Bolzenschloss: Bolzen eingefahren. wenn im Fail-Safe-Schloss: z. B. Fail-Safe-Bolzenschloss: Bolzen eingefahren, wenn im Stand-by-Modus, Schloss öffnet bei Impuls durch die Ansteuerung Stand-by-Modus, Schloss öffnet bei Impuls durch die Ansteuerung

\*\* Fail-Secure-Schloss: z. B. Fail-Secure-Bolzenschloss: Bolzen ausgefahren, wenn im Fail-Secure-Schloss: z. B. Fail-Secure-Bolzenschloss: Bolzen ausgefahren, wenn im Stand-by-Modus, Schloss öffnet bei Impuls durch die Ansteuerung Stand-by-Modus, Schloss öffnet bei Impuls durch die Ansteuerung  $\frac{1}{k}$ 

Farbring, Katode Farbring, Katode

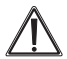

Bei dieser Art der Spannungsversorgung des Türöffners muss jeweils zwingend die mitgelieferte Diode 1N4004 wie im Schaltbild gezeigt parallel zum Türöffner bzw. elektromagnetischen Schloss geschaltet werden. Diese Diode leitet induktive Spannungsspitzen, die beim Abschalten des Türöffners entstehen, ab. Wird sie nicht verbaut, können hohe Spannungsspitzen das Interface zerstören!

Beachten Sie die polrichtige Anschaltung. Orientieren Sie sich am Farbring auf der Diode (in der Grafik als dicker Strich markiert).

#### Anschluss am Fingerprint-Codeschloss FP100

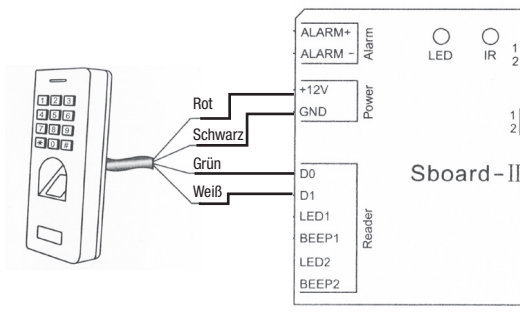

#### Stromversorgung

Für die Stromversorgung wird eine stabilisierte 12-V-Gleichspannung benötigt (Strombelastbarkeit je nach angeschlossenen Türöffnern, Stromaufnahme des Interface selbst max. 150 mA, FP100: 150 mA).

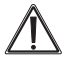

Achten Sie darauf, dass angeschlossene Türöffner/Geräte für eine 12-V-Gleichspannung ausgelegt sind.

#### Potentialfreier Relaisausgang

Im Auslieferungszustand liefern die Relaisausgänge die Betriebsspannung für die Türöffner/Türaktoren, siehe dazu Kapitel "Anschlussbeschaltung". Dabei wird die Betriebsspannung des Sboard-II auf diesen Kontakten ausgegeben. Sollen die Relaiskontakte potentialfrei bleiben, muss das Gerät wie folgend beschrieben konfiguriert werden:

- Schalten Sie, falls das Gerät an eine Stromversorgung angeschlossen ist, diese ab und öffnen Sie das Gehäuse durch Aushebeln der Gehäuseoberschale mit einem Schraubendreher.
- Das folgende Vorgehen wird hier anhand des Relaisausgangs 1 gezeigt, für Relaisausgang 2 ist das Vorgehen an J2 entsprechend.

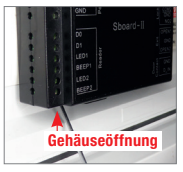

- Nehmen Sie dann die beiden Jumper an J1 ab und stecken Sie einen der Jumper auf die PINs 1 und 4 auf, wie hier gezeigt. Damit trennen Sie den Relaiskontakt für den Schaltausgang Lock1 von der Betriebsspannung und schalten diesen potentialfrei. Messen Sie ggf. nach Anschalten der Betriebsspannung an den Schraubklemmen NC1/NO1 und COM1 (GND) nach, um sicherzustellen, dass hier keine Spannung mehr ausgegeben wird.
- Schließen Sie dann wieder das Gehäuse.

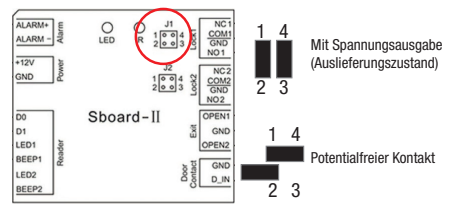

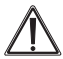

#### Bitte beachten!

Bei potentialfrei geschaltetem Relaisausgang müssen angeschlossene Geräte separat mit Spannung versorgt werden.

# 4. Programmierung am Gerät

#### 4.1 Gerät auf Werkseinstellung zurücksetzen

Sollten die in der Folge beschriebenen Programmierschritte nicht entsprechend der Beschreibung erfolgreich zu absolvieren sein, so sollten Sie das Gerät auf die Werkseinstellung zurücksetzen. Dies gilt auch bei einer Weitergabe des Geräts.

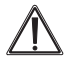

#### Bitte beachten!

Mit dem Geräte-Reset werden die gespeicherten Zugangsdaten nicht gelöscht! Diese sind entsprechend der folgenden Anleitung zu löschen.

- Schalten Sie das Gerät an die Stromversorgung, aber schalten Sie diese noch nicht zu.
- Drücken Sie jetzt den Innentaster 1 (Open1) und halten Sie diesen gedrückt, während Sie nun die Stromversorgung zuschalten.
- Es ertönen zwei Signaltöne die Status-LED leuchtet orange. Sie haben nun die Wahl:

#### *4.1.1 Nur auf Werkseinstellung zurücksetzen (Zugangsdaten bleiben erhalten)*

• Halten Sie den Innentaster weiter ca. 10 s lang gedrückt, bis die Statusanzeige auf Blau/Grün und danach auf Rot wechselt. Jetzt ist das Gerät in den Werkszustand zurückgesetzt.

#### *4.1.2 Reset mit Einlesen der Mastercards*

- Lassen Sie den Innentaster los. Die Statusanzeige leuchtet weiter orange.
- Sie können nun nacheinander die Mastercard (Zone 1) und die Mastercard (Zone 2) am RFID-Leser im Zugangsgerät einlesen. Dies muss innerhalb von 10 s geschehen.
- Jedes erfolgreiche Einlesen wird mit einem Signalton quittiert.

*Das Wiegand-Interface besitzt keinen RFID-Kartenleser, das Einlesen muss am jeweiligen Zugangsgerät erfolgen!*

*Die mitgelieferten Mastercards sind EM-Karten (125 kHz). Erfordert der eingesetzte RFID-Leser einen anderen Kartentyp, z. B. HID/Mifare, sind entsprechende Karten als Mastercards einzusetzen.*

• Ist die Eingabe ordnungsgemäß erfolgt, wechselt die Statusanzeige auf Rot und das Gerät ist zurückgesetzt.

#### 4.2 Bedienung/Programmierung

Die Programmierung erfolgt mit der mitgelieferten IR-Fernbedienung.

• Aktivieren Sie die Fernbedienung zuerst durch Herausziehen der Kunststofflasche am Batteriefach.

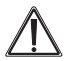

Bitte beachten! Die Querstriche in den folgenden Aufstellungen dienen allein der übersichtlichen Darstellung, sie sind nicht einzugeben!

#### 4.2.1 Programmierung einleiten/beenden, neuen Mastercode eingeben

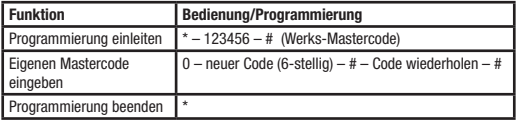

#### 4.2.2 Wiegand-Format des Zugangsgeräts eingeben

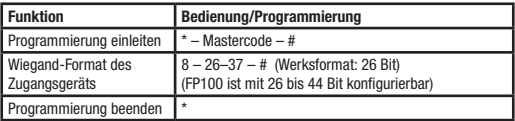

#### 4.2.3 PIN-Format für Zugang per Zifferncode eingeben

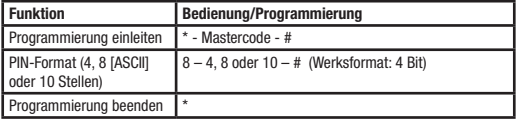

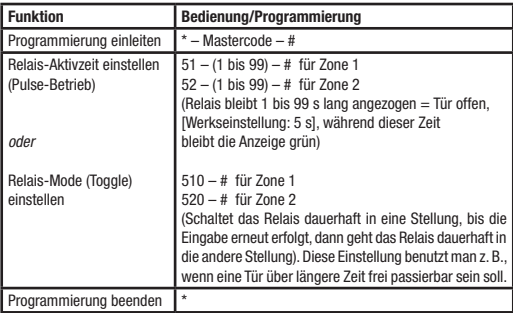

#### 4.2.4 Verhalten des Schaltrelais einstellen

#### 4.2.5 Zugangsart einstellen

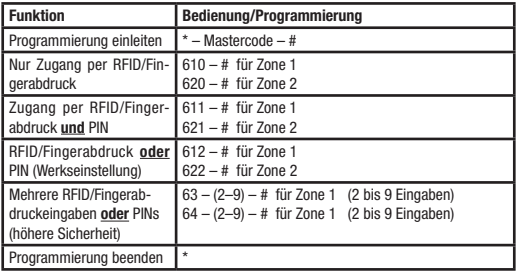

#### 4.2.6 Registrierung/Alarmierung bei Tür-offen-Erkennung

#### 1. Erkennung einer zu lange geöffneten Tür

Wenn man einen externen magnetischen Türkontakt an der Tür oder einen solchen Türkontakt innerhalb eines Türschlosses zur Überwachung einsetzt, kann ein Alarm ausgelöst werden, wenn die Tür nach einer ordnungsgemäßen Türschlossauslösung nach Ablauf einer Minute nicht wieder geschlossen wurde. Dann ertönt der integrierte Alarmgeber eine Minute lang zur Erinnerung an das Schließen der Tür. Der Alarm kann durch Schließen der Tür gelöscht werden.

#### 2. Erkennung eines Aufbruchs

Wenn der Türkontakt ausgelöst wird, ohne dass zuvor ein autorisiertes Öffnen durch Fingerprint/PIN erfolgt ist, wird dies als Aufbruchsversuch registriert und der Alarm wird im Gerät und, wenn angeschlossen, durch den externen Alarmgeber (1 min) ausgelöst.

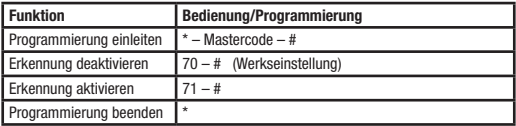

#### 4.2.7 Alarm/Sperre bei Manipulations-/Fehlversuchen

Nach mehr als zehn Falscheingaben kann das Gerät den Zugang 10 min lang für weitere Eingaben sperren oder einen Alarm auslösen.

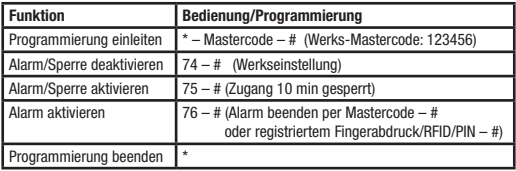

#### 4.2.8 Benutzerdaten speichern

Je nach Zugangsart erfolgt eine automatische, fortlaufende Benutzer-ID-Vergabe (Zone 1: 1 bis 2000; Zone 2: 2001 bis 2100) oder es ist jedem Benutzer eine ID (Zone 1: 1 bis 2000; Zone 2: 2001 bis 2100) zuzuordnen. Dabei dürfen keine führenden Nullen eingegeben werden. Die Benutzer-ID ist sorgfältig zu dokumentieren, da nur über diese spätere Änderungen dieses Nutzerzugangs möglich sind. Beim Einsatz von RFID-Karten/Tags sollte man die IDs 2000 und 2100 nicht für Benutzer-IDs einsetzen, da sie für eine Sonderfunktion (temporäre Sperrung) benötigt werden.

Bei der PIN-Eingabe sind vier bis sechs Stellen zulässig, die PIN 8888 darf nicht verwendet werden, diese ist für den Austausch von PINs reserviert.

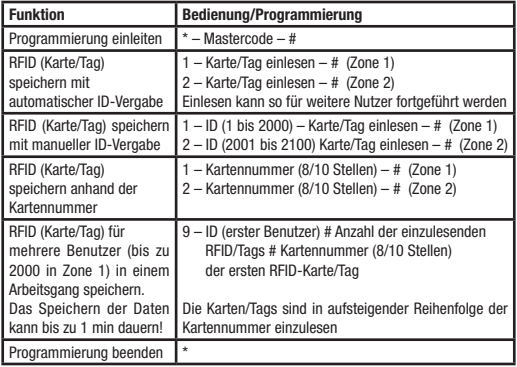

#### Benutzer-RFID speichern

#### Benutzer-Fingerprints mit manueller ID-Vergabe speichern

Fingerprints müssen immer zuerst am Fingerprint-Leser eingelesen und gespeichert werden, bevor jeweils der selbe Finger im zweiten Schritt nochmals für die Übernahme in das Wiegand-Interface am Fingerprint-Leser eingelesen werden muss.

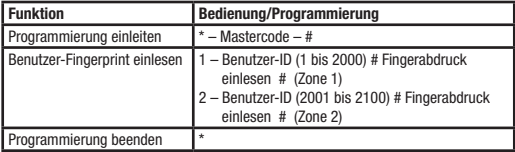

#### Benutzer-Zifferncode (PIN) speichern mit manueller ID-Vergabe

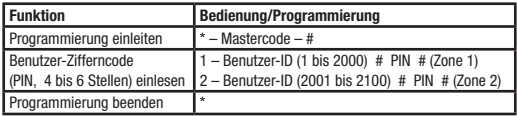

#### 4.2.9 Benutzer löschen

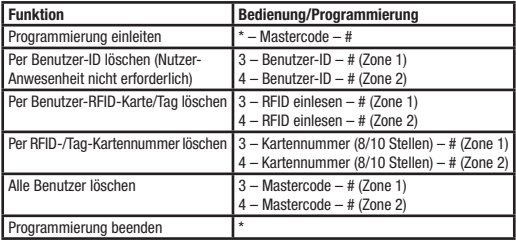

#### 4.2.10 Einsatz der Mastercard zum Hinzufügen/Löschen von Benutzer-RFID-Karten/Tags

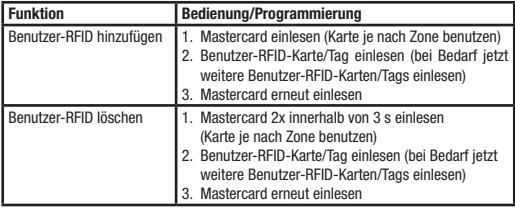

#### 4.2.11 PIN austauschen (durch den jeweiligen Benutzer selbst vornehmbar)

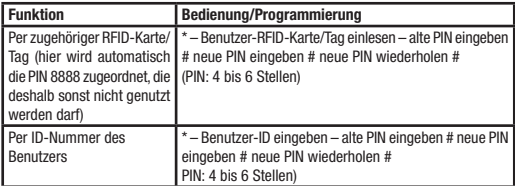

#### 4.2.12 Autorisierungskarte für temporäre Sperrung/Entsperrung der Relaisschaltung für alle Benutzer

Mit jeweils einer Autorisierungskarte (RFID-Karte/Tag) kann man den Zugang für alle Benutzer einer Zone gleichzeitig sperren bzw. freigeben. Diese Karte ist nicht zum Öffnen der Tür einsetzbar.

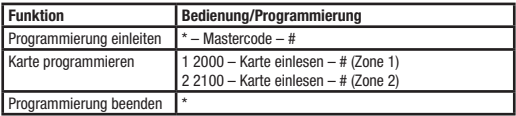

#### Ablauf für das Sperren/Entsperren

- Zum Sperren Karte für die gewünschte Zone einlesen
- Zone 1: Statusanzeige am Sboard-II und am Zugangsgerät blinkt 4x grün, Schaltausgang Relais 1 ist gesperrt
- Zone 2: Statusanzeige am Sboard-II blinkt 6x blau, die Statusanzeige am Zugangsgerät blinkt 6x grün, Schaltausgang Relais 2 ist gesperrt
- Zum Entsperren wieder Karte für die gewünschte Zone einlesen
- Statusanzeige blinkt 1x grün (Zone 1) bzw. 1x blau (Zone 2), jeweiliger Schaltausgang ist wieder ansteuerbar

#### 4.2.13 Panik-/Überfallfunktion

Beschaltet man den Relaisausgang 1 mit einem Türöffner und den Relaisausgang 2 (NO2/ COM2) mit einem externen Alarmgeber oder führt ihn zu einer Alarmanlage/Sicherheitsdienst, so kann man bei einem Überfall oder einer anderen Notsituation gleichzeitig mit z. B. einer erzwungenen Türöffnung einen externen Alarm auslösen. Dazu muss dessen Zugang

(Code/RFID/Fingerabdruck) speziell für diesen Fall für beide Zonen gespeichert werden, etwa durch einen anderen Fingerabdruck oder einen abweichenden Panik-Zifferncode. Soll diese Funktion wieder entfernt werden, muss dieser Benutzer aus beiden Zonen gelöscht werden.

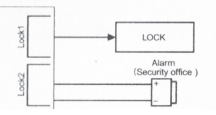

#### 4.2.14 Datenübertragung zwischen mehreren Sboard-II

Über die Wiegand-Schnittstelle des Interface kann man die Daten der Benutzer gleichzeitig auf bis zu zehn weitere Sboard-II übertragen. Dabei fungiert das übertragende Sboard-II als Master und das empfangende Sboard-II als Empfänger.

#### Bitte beachten:

- Alle beteiligten Sboard-II müssen den gleichen Mastercode haben.
- Nur das übertragende Master-Sboard-II darf für den Datentransfer wie folgend beschrieben programmiert werden, der Empfang der Daten auf den empfangenden Sboard-II erfolgt automatisch. Dabei werden evtl. vorhandene Nutzerdaten auf den empfangenden Sboard-II gelöscht.
- Der Datentransfer für die maximale Anzahl von 2100 Benutzern nimmt bis zu 3 min in Anspruch.

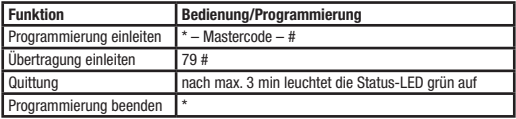

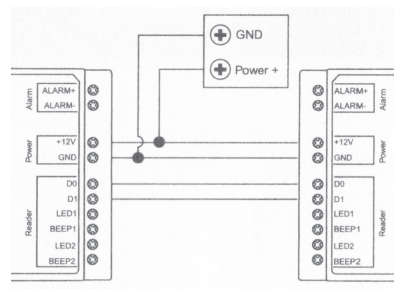

# 5. Technische Daten

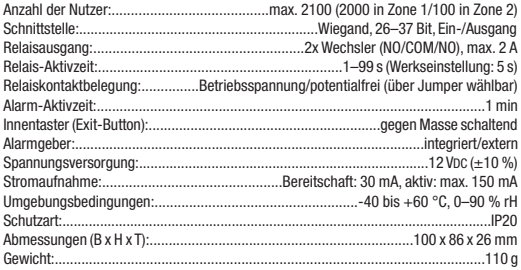

# 6. Entsorgung

Gerät nicht im Hausmüll entsorgen! Elektronische Geräte sind entsprechend der Richtlinie über Elektro- und Elektronik-Altgeräte über die örtlichen Sammelstellen für Elektronik-Altgeräte zu entsorgen!

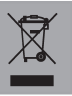